# **To log into the Qualtrics support portal:**

- 1. Navigate to qualtrics.com/support
- 2. Click on **Contact Support** in the upper right-hand corner of the page

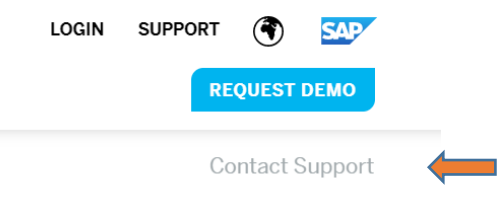

3. Click on **Sign in with SSO**

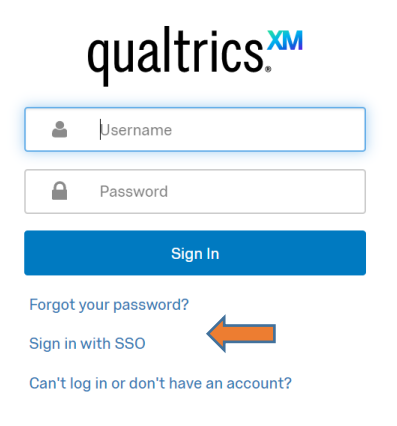

4. Enter "csueastbay" for organization ID

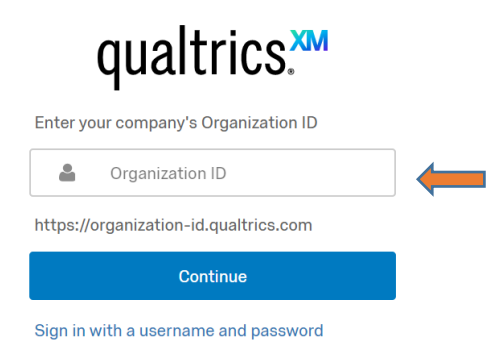

#### 5. Select your request type

What is your support request about?

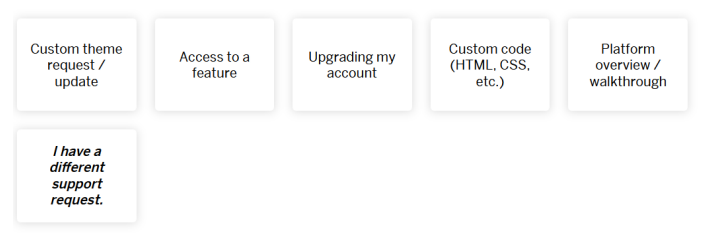

### 6. Select the area you need assistance with

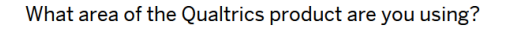

If you have questions regarding your Daily Symptom Check (DSC), Mailing List to Survey Synchronizer (MLS), or Near Real Time Response (NRTR) surveys, please be sure to select COVID-19 XM Solutions below.

I'm not sure what product area I'm using Select a product  $\vee$ 

## 7. Select your choice of contact

#### How would you like to contact us?

By submitting your request for Qualtrics Support, you agree that your personal data will be used and processed by Qualtrics LLC and its affiliates in accordance with the Qualtrics Privacy Statement. Please note, if you are a Qualtrics user, the ticket information you submit will be made available to your license's Brand Administrator.

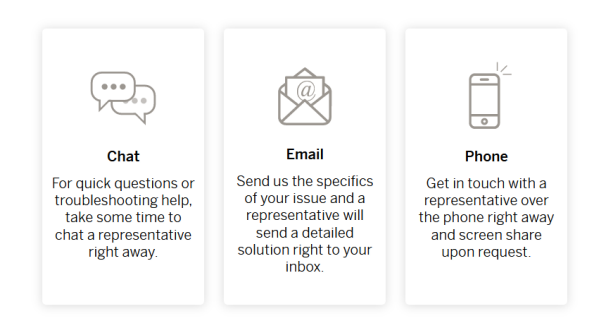

8. Log in using your Qualtrics SSO credentials

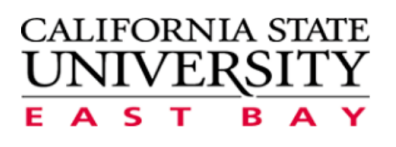

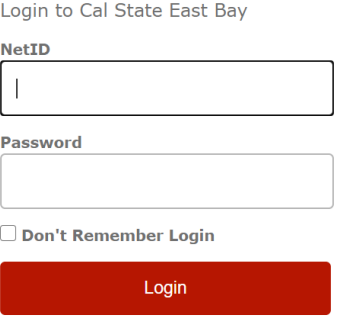

Note: Qualtrics no longer has a support phone number. Qualtrics will call you after you contact them through their support portal.